# **「JITCO総合支援システム」(JITCOサポート) をリニューアルしました!**

 「JITCO総合支援システム」(以下、JITCOサポート)は、外国人技能実習の管理業務等を支援する情報シ ステムです。この度、賛助会員の皆さまの各種業務をサポートする機能として、在留資格「特定技能」の書類作 成機能を追加し、「登録支援機関」関連の申請書類作成が可能となりました。また、この機能の追加に伴いメイン メニューも一新しました。このほかにも皆さまのご要望を受け、JITCOサポートの改良・機能追加を進めていま す。今回は新しく追加された機能を中心に、より便利となったJITCOサポートの機能についてご紹介します。

## **リニューアル①**

**在留資格「特定技能」関連の 書類作成サポートの追加**

 在留資格「特定技能」による受入れについても、技能実習の 申請書類と同様に、書類作成サポートを追加しました。はじめに 基本情報を入力いただくだけで、各書類に情報が反映された状 態で出力でき、一枚ずつ書類を作成する手間を省けます。

 「特定技能」の書類作成機能は、2019年8月現在、「登録 支援機関」関連の申請書類の作成のみ対応しています。今後 も段階的に機能を追加する予定です。

#### **【対応済みの申請書類(2019年8月時点)】**

- 登録支援機関の登録(更新)申請に係る提出書類一覧・確認表 省令様式
- 第83号の2様式 手数料納付書
- 第29号の15様式 登録支援機関登録申請書、登録支援機関更新申請書

#### 参考様式

- 第2-7号 登録支援機関の役員に関する誓約書
- 第2-2号 登録支援機関概要書
- 第2-1号 登録支援機関誓約書
- 第2-3号 支援責任者の就任承諾書及び誓約書の写し
- 第2-4号 支援青任者の履歴書
- 第2-5号 支援担当者の就任承諾書及び誓約書の写し
- 第2-6号 支援担当者の履歴書

#### **【今後の機能追加の予定(主なもの)】**

- 2019年12月頃~ 「在留資格認定証明書交付申請書」等の申請書類や、 「特定技能雇用契約書」、「雇用条件書」等の入国・在留関係申請書類の 作成機能
- 2020年3月頃~ 「雇用契約に係る届出書 |等の各種届出書、相談記録 書等の備え付けが必要な書類の作成機能
- ※ 内容・対応時期が変更される可能性がありますのでご了承ください。

**リニューアル② メインメニューを一新**

新しいメインメニューの入力画面は、「組織情報(初期登録)」 (技能実習・特定技能共通)、「技能実習」、「特定技能」の3 つに分かれています。 まず「組織情報(初期 登録)」で名称、住所 等などの「団体基礎情 報」を登録していただき

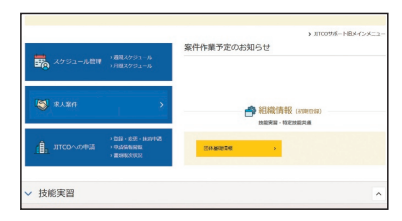

ます。(「団体基礎情報」は、技能実習と共通項目のため、す でに技能実習の書類を作成いただいている方は、入力を省くこ とができます。)

 次に「技能実習初期登録」あるいは「特定技能初期登録」の 画面上で必要な情報を入力すると、情報が反映された各種書 類がダウンロードできます。

#### **「JITCO サポート」の利用方法と書類作成の流れ**

#### 「組織情報(初期登録)」技能実習・特定技能共通を入力する

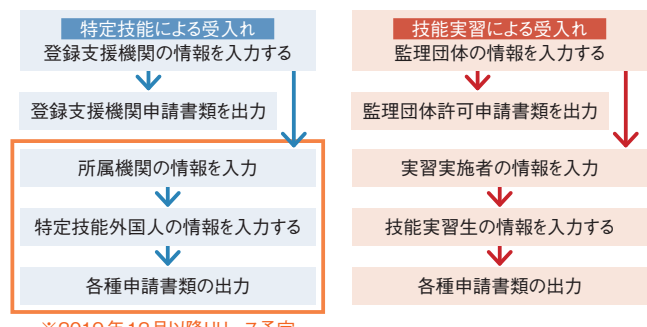

※2019年12月以降リリース予定

**リニューアル③ カレンダー表示で作業予定が一目でわかる**

# **■スケジュールを楽に管理!**

 技能実習の期間(1号、2号、3号)に応じて必要な作業は自 動で登録されるため、日付や進捗状況を入力するだけで簡単に スケジュール管理できます。もちろん個別に作業を追加すること も可能です。

## **■作業予定をカレンダーで管理!**

作業は调間と月間の2つの画面で表示され、作業の進捗状

況は、完了済み(グレー)、未完了(ブルー)で色分け。在留期 限はピンクで示しています。

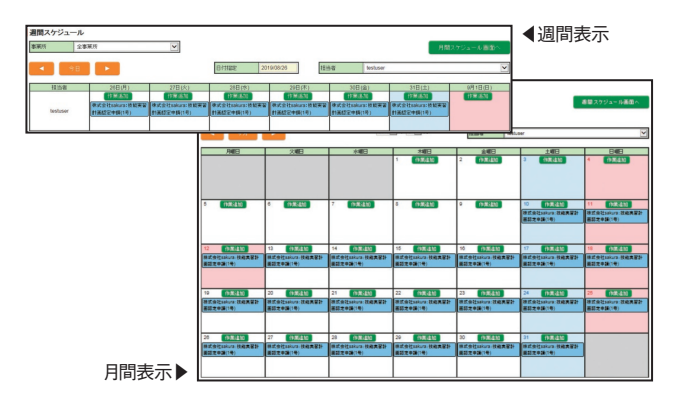

#### **■入力情報は各画面と連動!**

- ・在留カードの期間満了日は、技能実習生情報で入力した日付 が自動で反映されます。
- ・入国・帰国日等の固定作業については、「実習生管理画面」 の求人案件情報の入力画面と連動し、片方に入力した日付 がもう片方の情報に反映されます。

## **■作業期限のお知らせ機能を追加**

 あらかじめ通知期間を登録し、期間中にログインすると、メイン メニューの「案件作業予定のお知らせ」に作業名が表示されるよ うになりました。

# **▶便利な活用法**

#### **技能実習生の勤怠管理や給与計算もできます**

 JITCO サポートでは、各種申請書類の作成で、雇用 条件書等を作成する際に登録された就業情報、賃金情 報等の雇用条件情報をもとに、技能実習生の勤怠管理 や給与計算ができます。

#### **■勤怠管理の方法**

- ①実習実施者が、技能実習生一人ひとりに出勤・退勤 時間申請用の ID・パスワードを設定し、技能実習生 に付与します。
- ②技能実習生が、JITCO サポートの勤怠入力画面にロ グインし、出勤・退勤時間を申請し、毎日の就業時間 を記録します。有給休暇も同画面から申請できます。 ※技能実習生が勤怠入力画面にログインするためにはスマートフォ ンが必要です。
- ③技能実習生が申請した出勤・退勤時間の情報を、実 習実施者が管理者画面で承認すると、JITCO サポー ト内に記録されます。有給休暇は、実習実施者が管 理者画面で承認すると、勤怠画面に自動で消化日数

が反映され、残りの有給休暇日数を管理できます。登 録された就業情報をもとに、月次勤怠記録表や出勤簿 を出力することもできます。

#### **■給与計算の方法**

実習実施者が、給与額、割増賃金率、支給控除等の 設定をすると、自動で支給額が算出され、支給明細書を 作成できます。毎月の給与明細書の作成だけでなく、賞 与の支給明細も作成できます。

# **▶︎操作方法を学べる**

## **「JITCO サポートセミナー」のご案内**

 JITCO では、申請書類に関する業務を担当される監 理団体・実習実施者の役職員の方を対象に、「JITCO サポート」の操作方法を学べるセミナーを開催しています。 本セミナーでは、実際にパソコンを一台ずつお使いいただ き、「技能実習計画認定申請」の申請書類を作成します。 一から入力方法をご説明しますので、初めて「JITCOサポー ト」を利用する方も、効率的に操作方法を修得できます。 セミナーにご参加いただいた方からは、「わかりやすい説明 だった」「別システムを使っていたが、今後は JITCO サポー トの利用を検討したい」等のご好評をいただいています。

 本セミナーは JITCO 本部では原則毎週、全国各地で は、JITCO 地方駐在事務所の所在都市を中心に随時 開催しています。賛助会員および傘下機関登録をされて いる実習実施者の皆さまであれば、無料でご参加いただ けます。また JITCO 本部開催分については、日程により 「申請書類の概要説明」と併せた2部制のセミナーも開催 しています。

- ○「JITCO サポートセミナー」の詳細・お申込みは JITCO ホームページ 賛助会員用ページ https://support. jitco.or.jp/Loginをご覧ください。 ※ログインが必要です
- ○「JITCO サポート」の利用方法等のご質問は、専用の ヘルプデスクもご活用ください。 フリーダイヤル:0120-660-798 【受付時間】平日9時~17時

#### **■本件に関するお問い合わせ先**

JITCO 総務部賛助会員課 TEL: 03-4306-1163